## Handleiding gebruik reserveringskalender op nu boeken.com

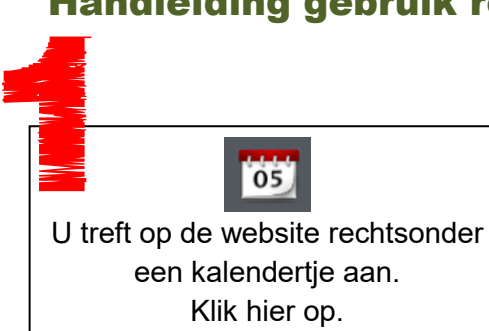

Er wordt nu een inlogformulier getoond 22

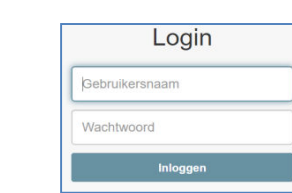

Vul hier de gegeven in die u per mail of post zijn verstrekt.

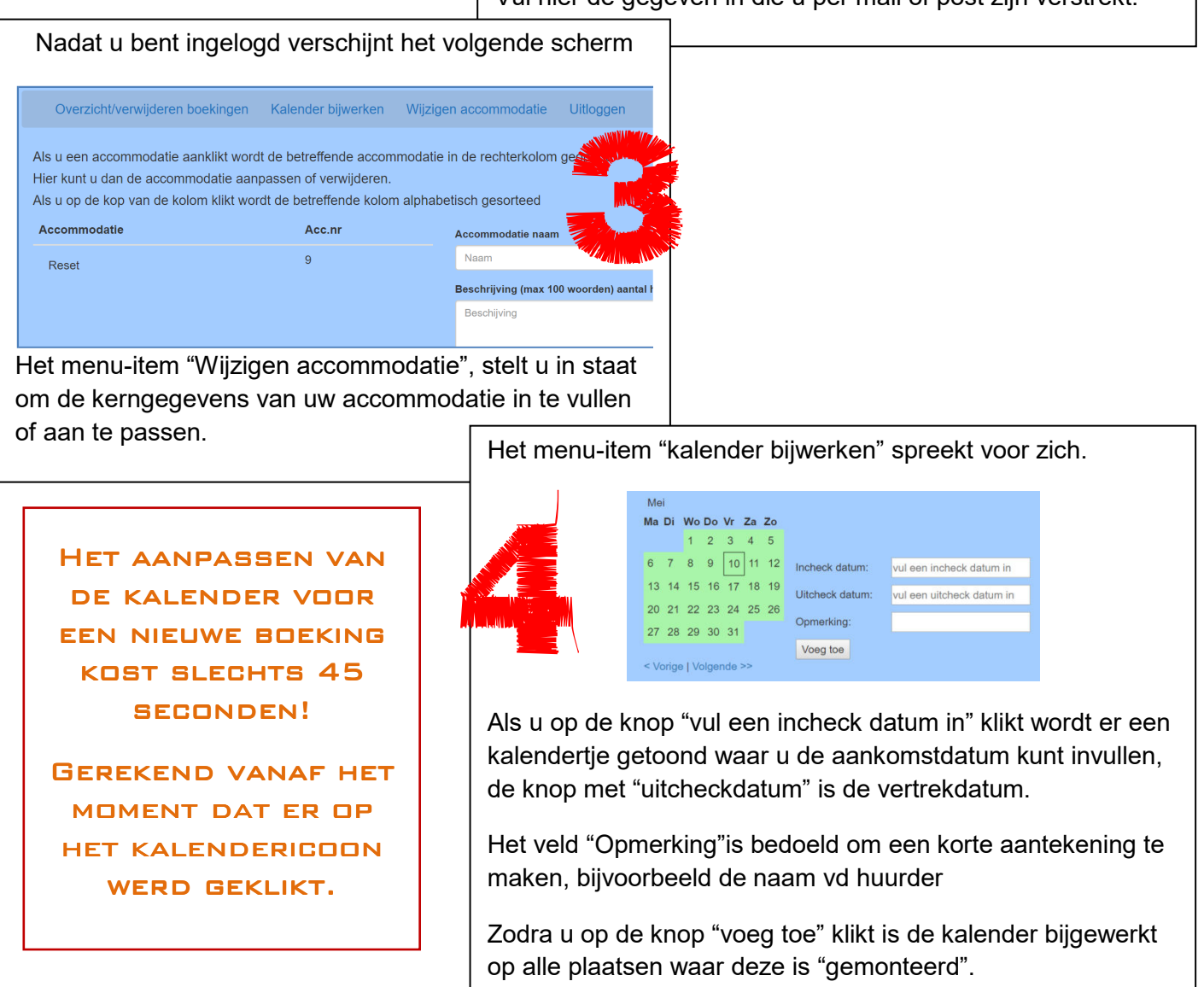

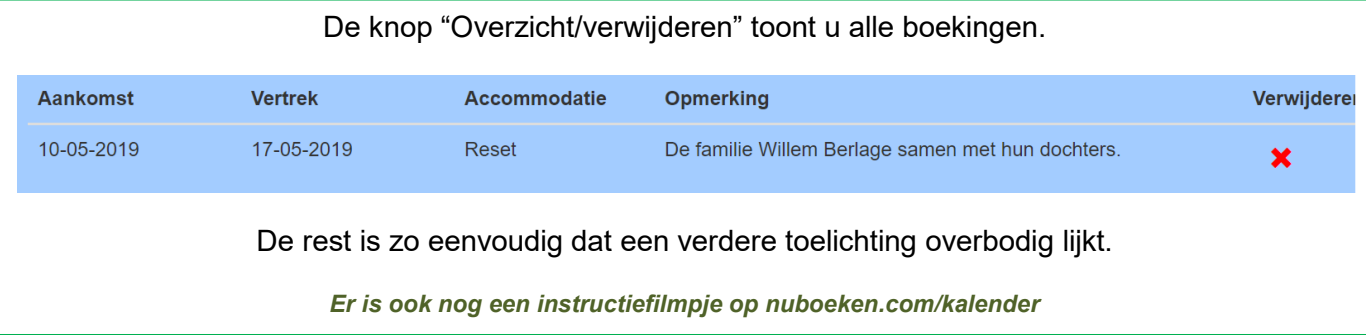

 $@$  ParmaMultimedia 0625050255 info $@$ parma.be

## Teksten op de website aanpassen

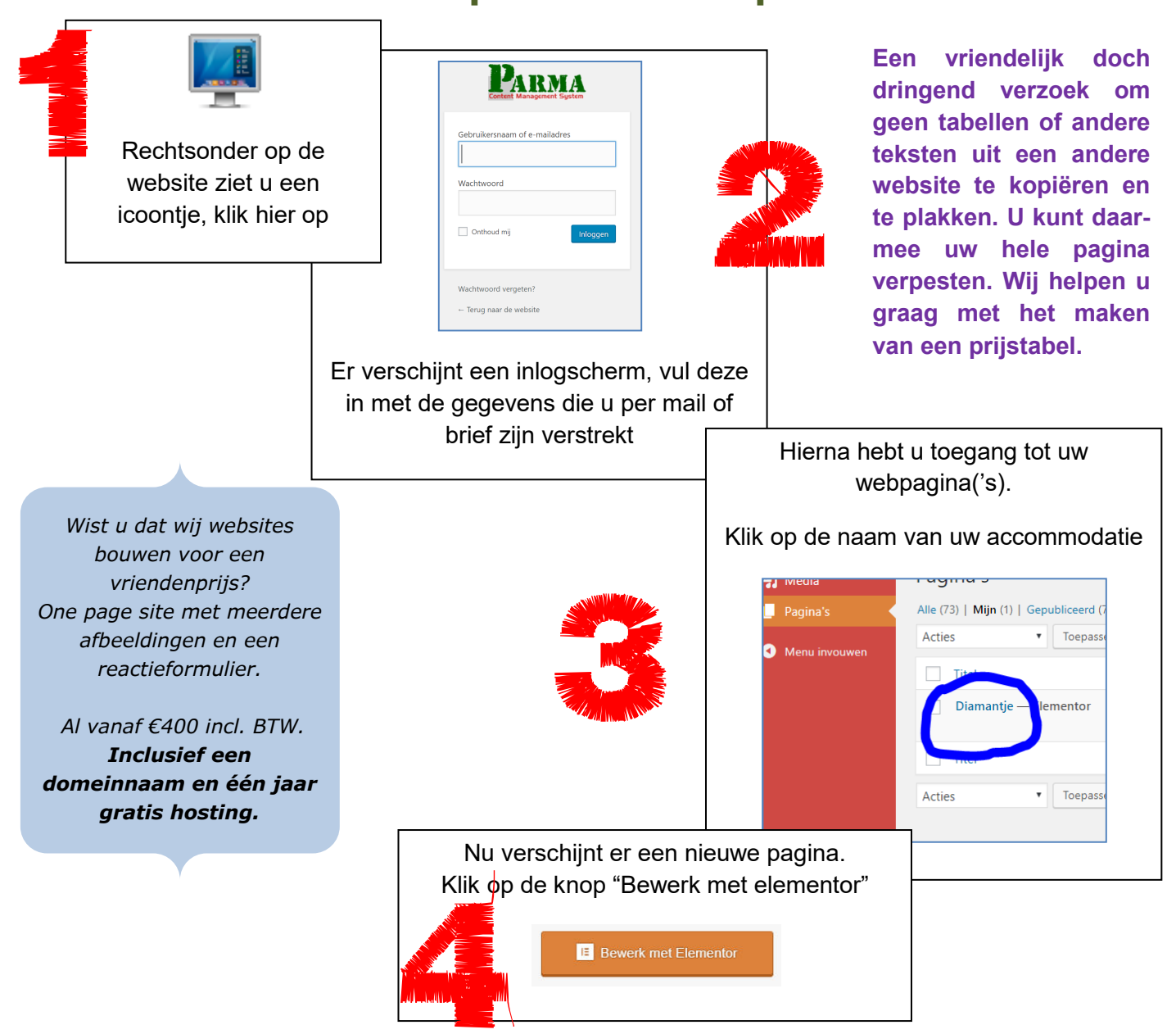

*Het aanpassen van de informatie gaat heel eenvoudig. Klik op het gedeelte dat u wilt wijzigen. Dan verschijnt links een zijbalk waar u de informatie kunt wijzigen.* 

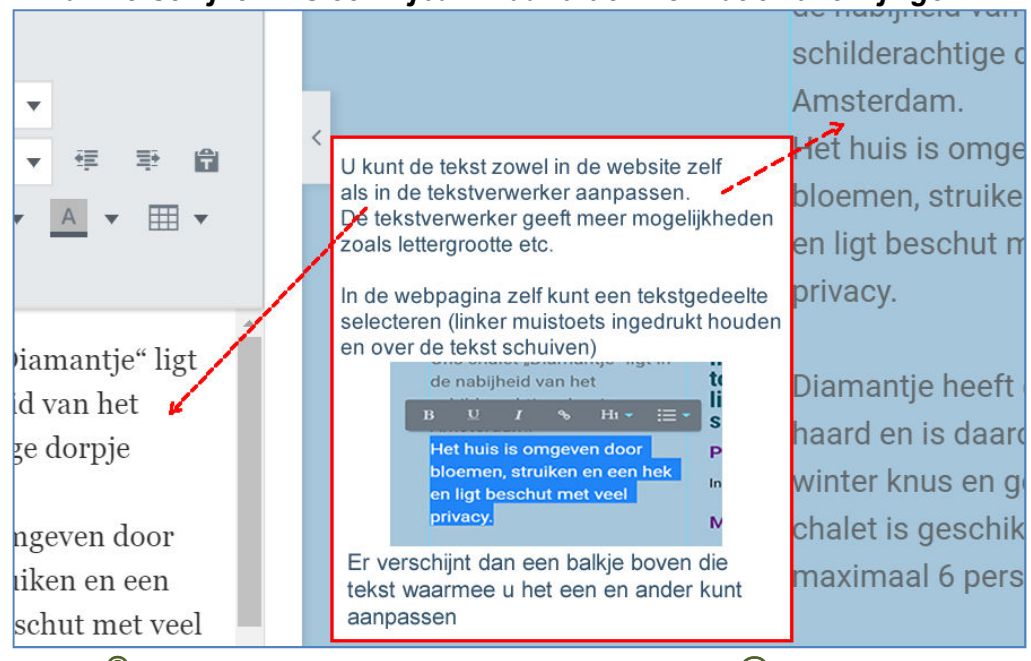

 $@$  ParmaMultimedia 0625050255 info $@$ parma.be